Программные средства и технологии обработки числовой информации.

ЭЛЕКТРОННЫЕ ТАБЛИЦЫ: Общие сведения

Учебное пособие по информатике.

**Компьютер предоставляет пользователю удобные и мощные средства обработки числовой информации**

- К **программным средствам** ввода и обработки числовой информации относятся в основном:
- электронные калькуляторы;
- электронные таблицы (процессоры);
- пакеты статистической обработки данных;
- специализированные математические пакеты прикладных программ.

# **Электронные калькуляторы**

Калькулятор является стандартным приложением ОС Windows и позволяет:

- Производить арифметические операции над числами;
- Переводить целые числа из одной системы в другую;
- Вычислять значения различных математических, статистических функций;
- Проводить многоступенчатые вычисления с записью промежуточных результатов в ячейки памяти калькулятора;
- Обмениваться числовыми данными с другими приложениями при помощи буфера обмена .

#### **Электронные таблицы**

**Электронная таблица (табличный процессор**) — это программа обработки числовых данных, хранящая и обрабатывающая данные в прямоугольных таблицах.

Электронная таблица позволяет хранить в табличной форме большое количество исходных данных, результатов, а также связей между ними.

#### **Электронные таблицы**

- При изменении исходных данных все результаты автоматически пересчитываются.
- Эл. таблицы не только автоматизируют расчеты, но и являются эффективным средством моделирования различных ситуаций. Меняя значения исходных данных можно следить за изменением получаемых результатов и выбрать наиболее приемлемый.

## **Вид электронной таблицы**

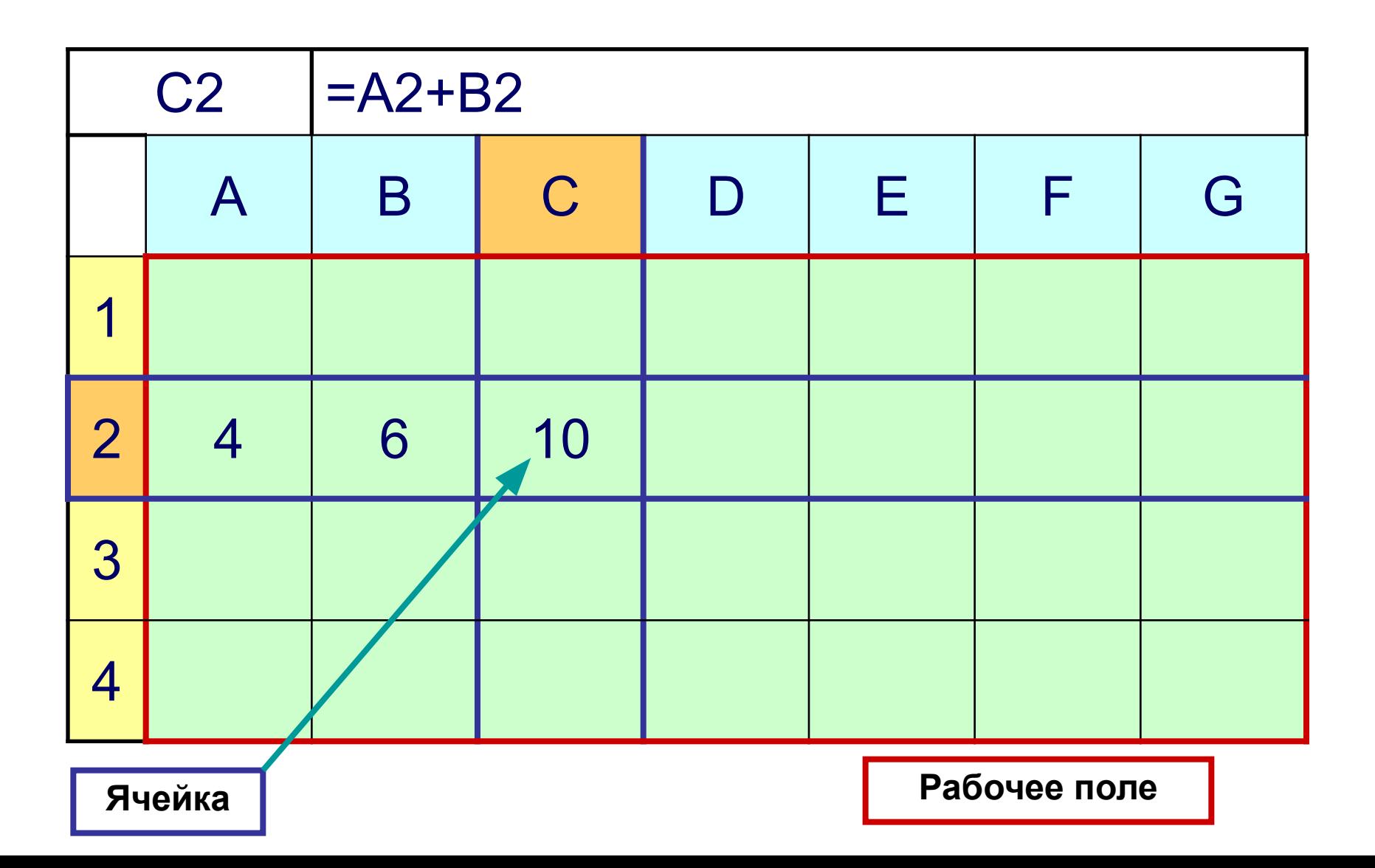

## **Определение**

- **• Электронные таблицы** компьютерные программы, предназначенные для хранения и обработки данных, представленных в табличном виде.
- Объекты электронной таблицы строка, столбец, ячейка, блок ячеек.
- **• Рабочее поле** электронной таблицы разделено на **столбцы** и **строки**, на пересечении которых образуются **ячейки**.
- **• Столбцы** нумеруются буквами (**A, B, C, D, E, …**).
- **• Строки** нумеруются цифрами (**1, 2, 3, 4, 5, …**).

# **Ячейки таблицы**

- **• Ячейка** минимальный элемент таблицы, имеющий адрес.
- **• Адрес ячейки** состоит из **номера столбца** и **номера строки**.

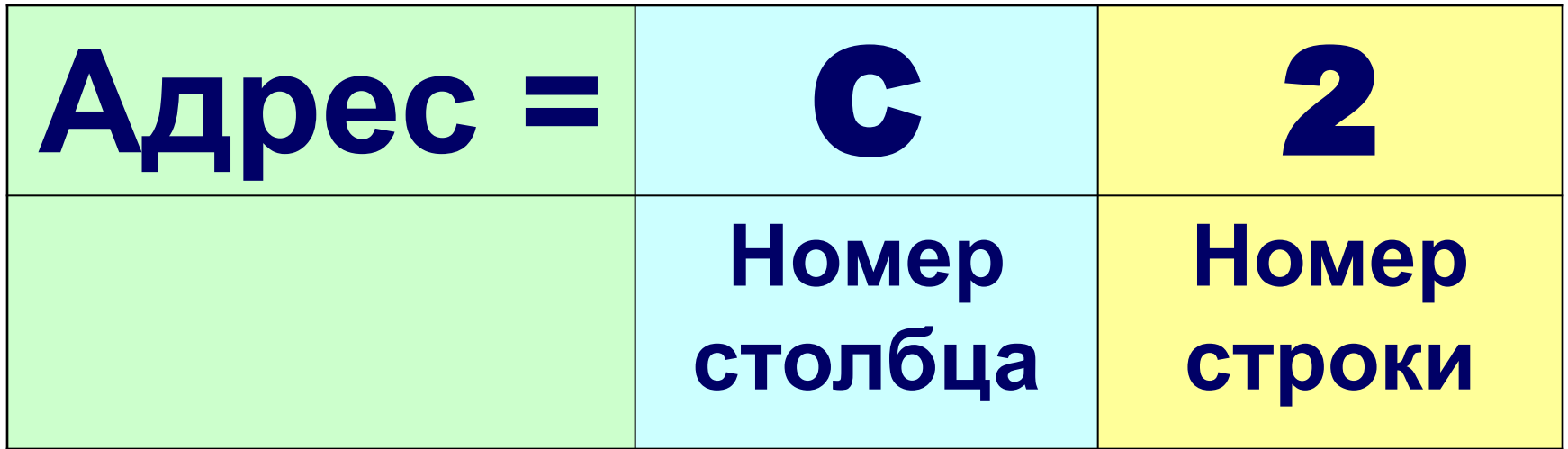

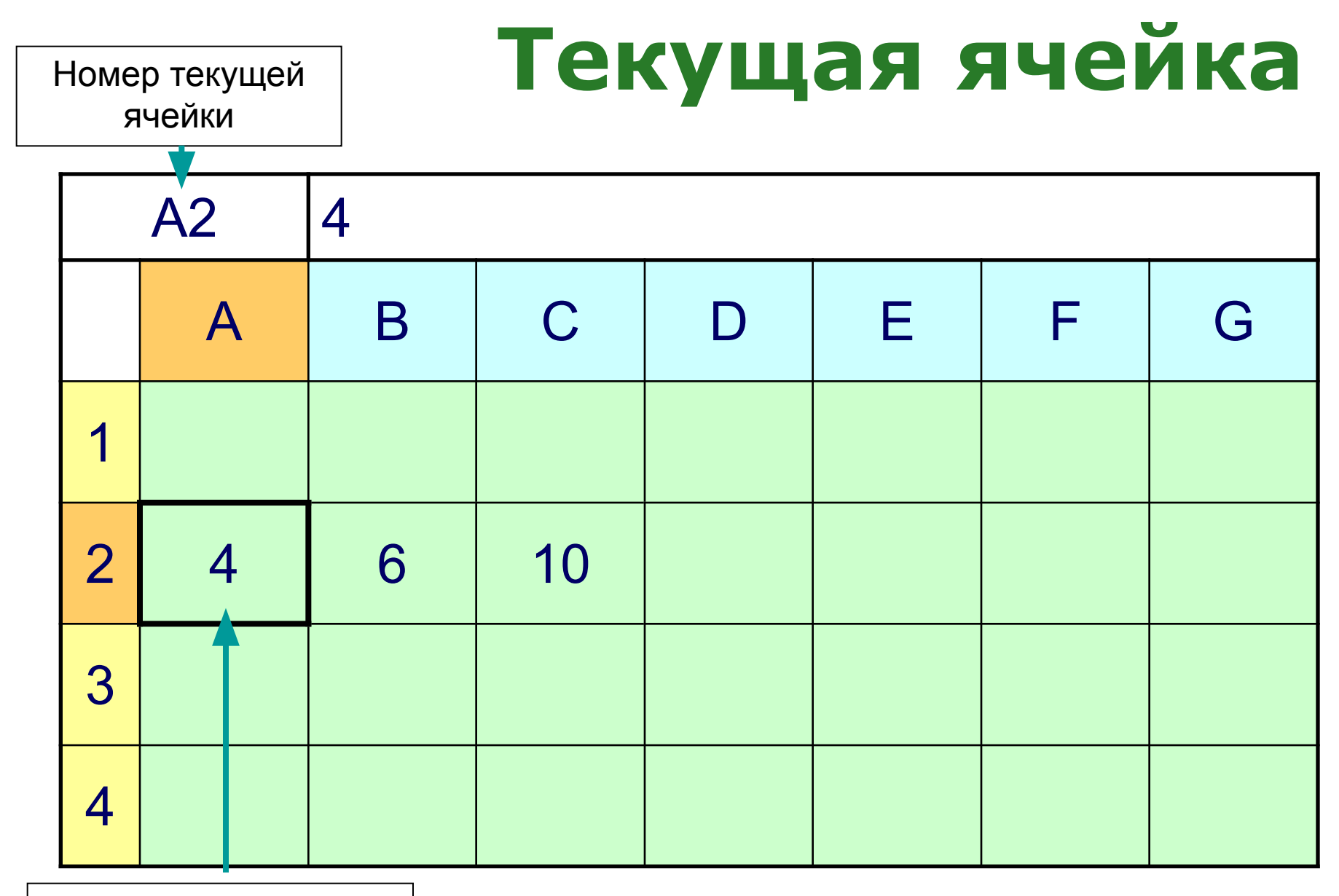

Текущая ячейка

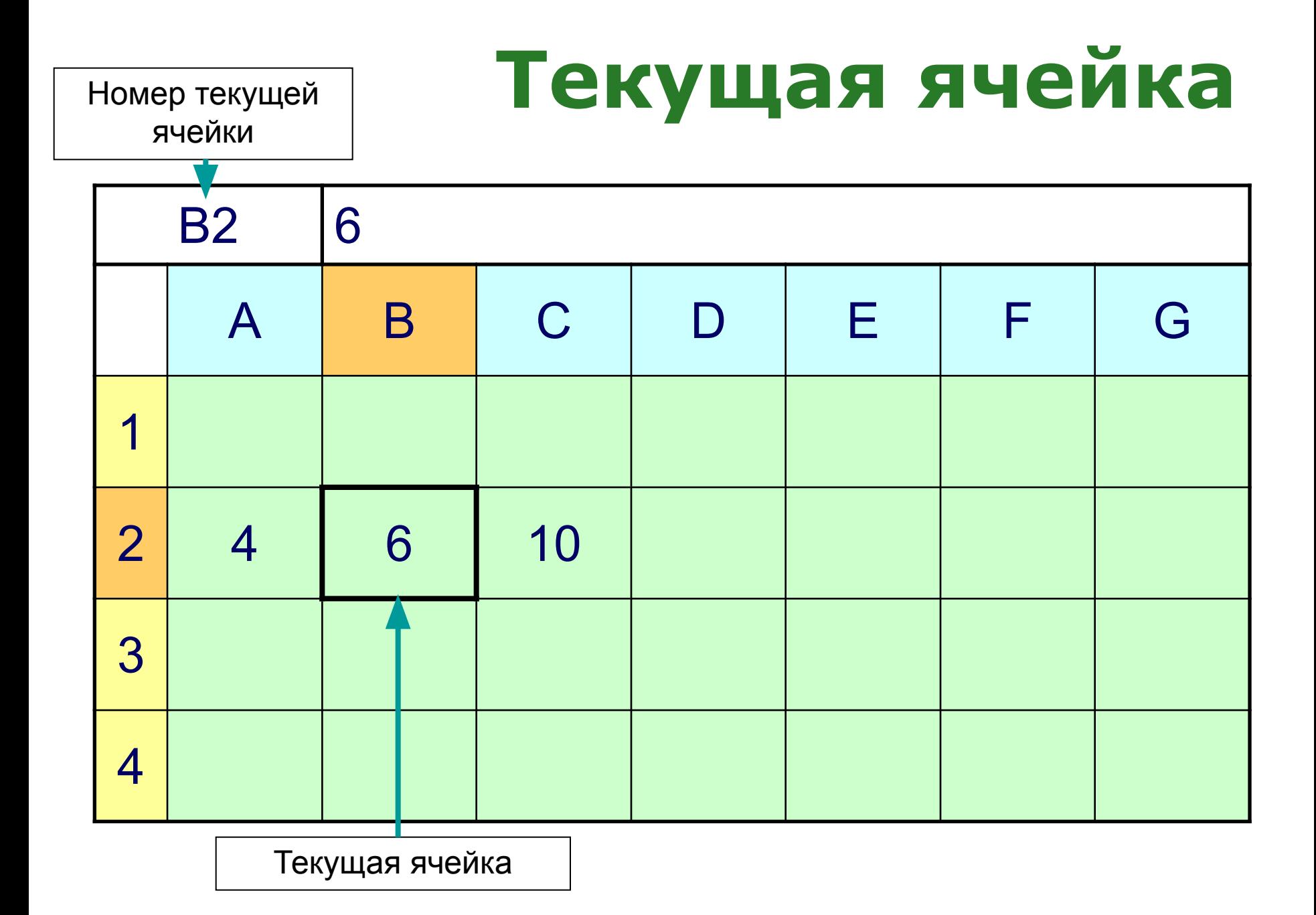

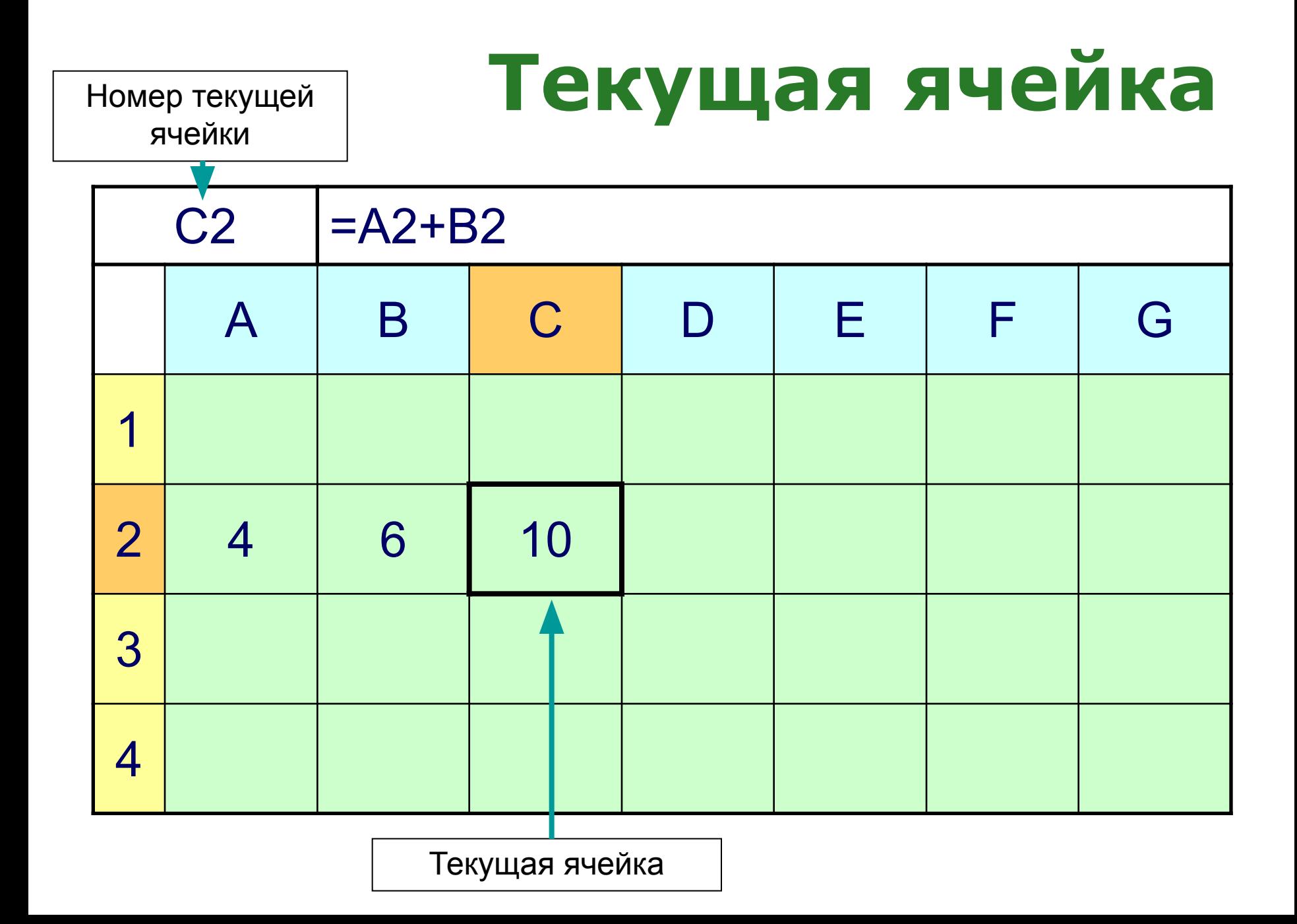

## **Диапазон ячеек**

- Его можно выделить из подряд идущих ячеек в строке, столбце или прямоугольнике.
- При задании диапазона указывают его **начальную и конечную ячейки**, в прямоугольном диапазоне – **ячейки левого верхнего и правого нижнего углов**.
- Например **А2:А8** или **С2:Е2** или **А1:С3**.

# **Данные и формулы**

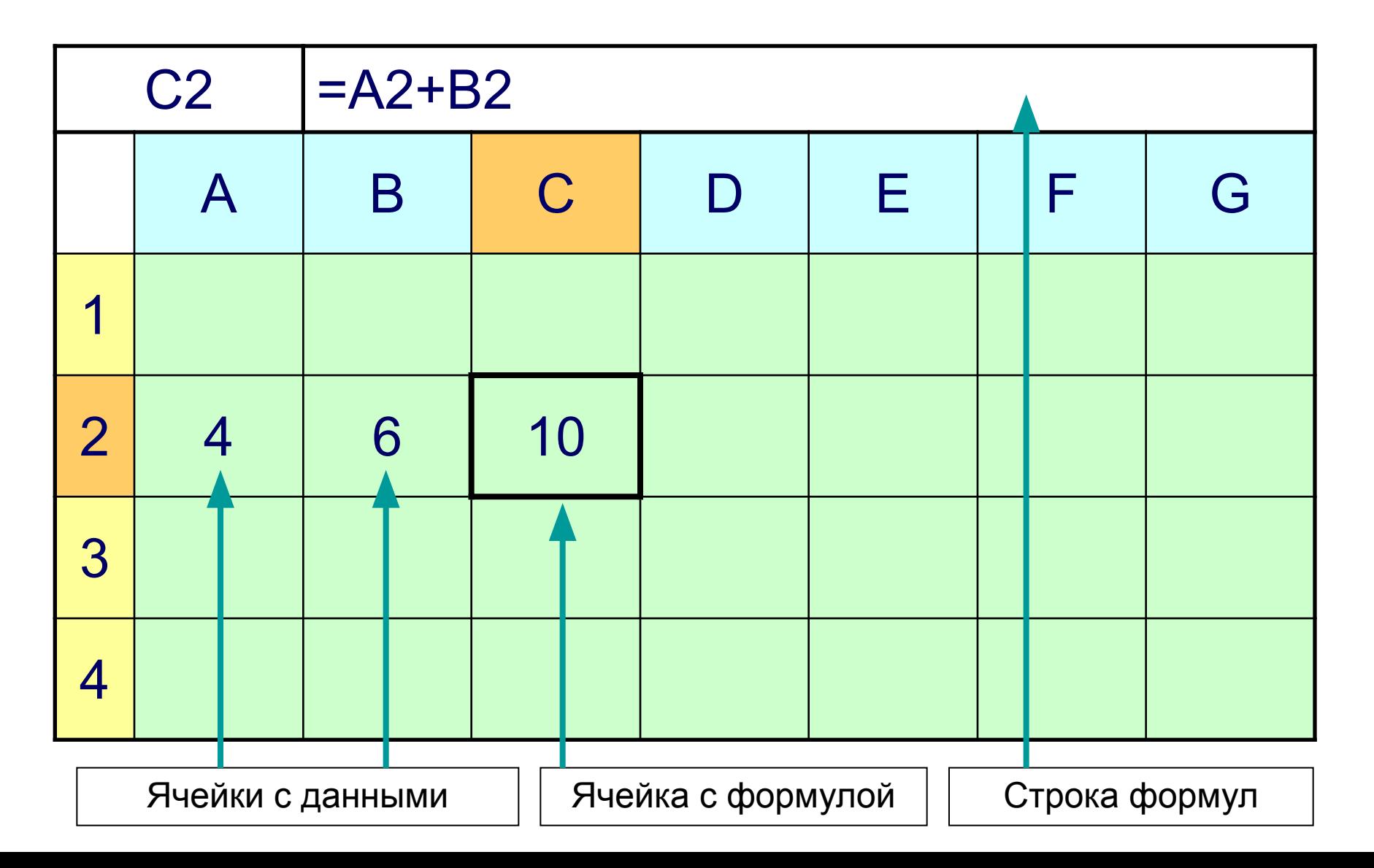

# **Данные и формулы**

- В ячейках могут храниться **данные** и **формулы**.
- Данные могут быть **числовыми** и **текстовыми**.
- Формула начинается знаком равенства (=). Ввод формулы заканчивается нажатием клавиши Enter,
- **• В ячейке отображается результат** вычисления формулы, а не сама формула.
- В **строке формул** можно увидеть формулу текущей ячейки.

## **Ссылки**

- В формулах могут использоваться имена ячеек (ссылки на адреса ячеек).
- 2 типа ссылок: относительная и абсолютная.
- Отличия между ссылками проявляются при копировании.

## **Относительная ссылка**

- Используется для указания адреса ячейки, вычисляемого относительно ячейки, в которой находится формула.
- При перемещении или копировании, вставке или удалении строки (столбца) относительные ссылки автоматически обновляются.
- Относительные ссылки имеют вид: D1, B7.

## **Абсолютные ссылки**

- Абсолютная ссылка в формуле указывает на фиксированный адрес ячейки.
- При перемещении или копировании формулы такие ссылки не изменяются.
- В абсолютных ссылках перед неизменяемым значением адреса ячейки ставится знак доллара: \$F1, F\$2, \$F\$5.

# **Данные и формулы**

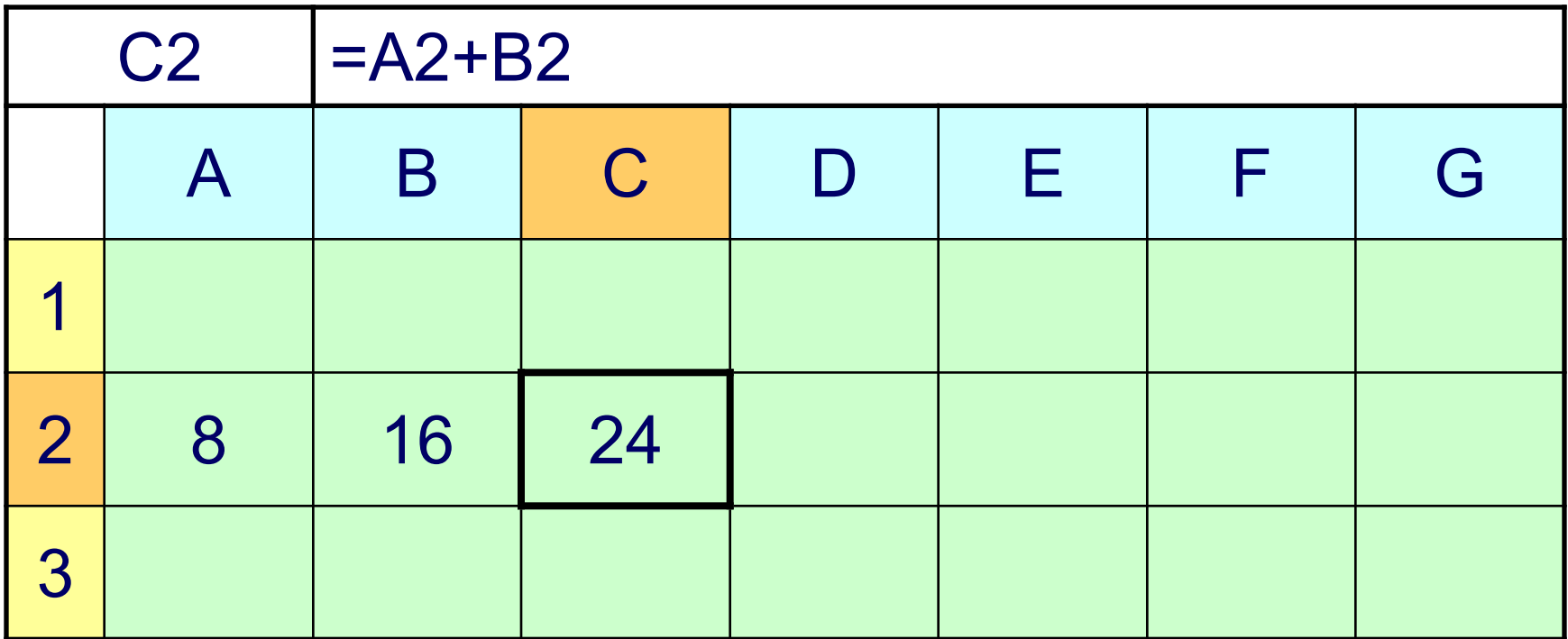

**При изменениях данных формула пересчитываются автоматически**

#### **Автозаполнение ячеек**

- **• Автозаполнение** один из методов автоматизации ввода данных.
- При автозаполнении программа автоматически определяет значение **следующей ячейки**.
- Автозаполнение используется при вводе:
	- **– одинаковых** данных;
	- **– возрастающих** и **убывающих** числовых последовательностей.

## **Выделение**

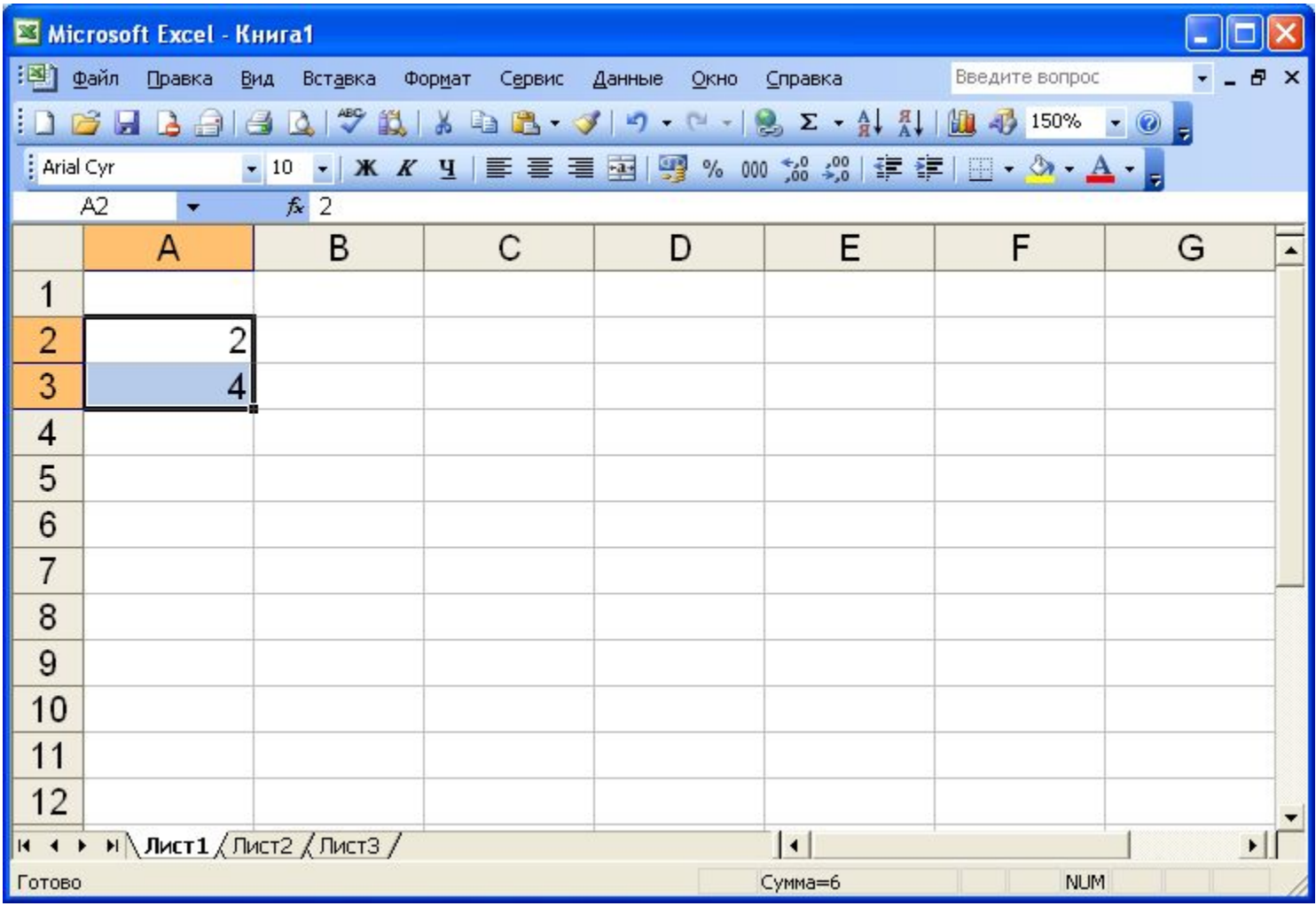

#### **Протяжка маркера автозаполнения**

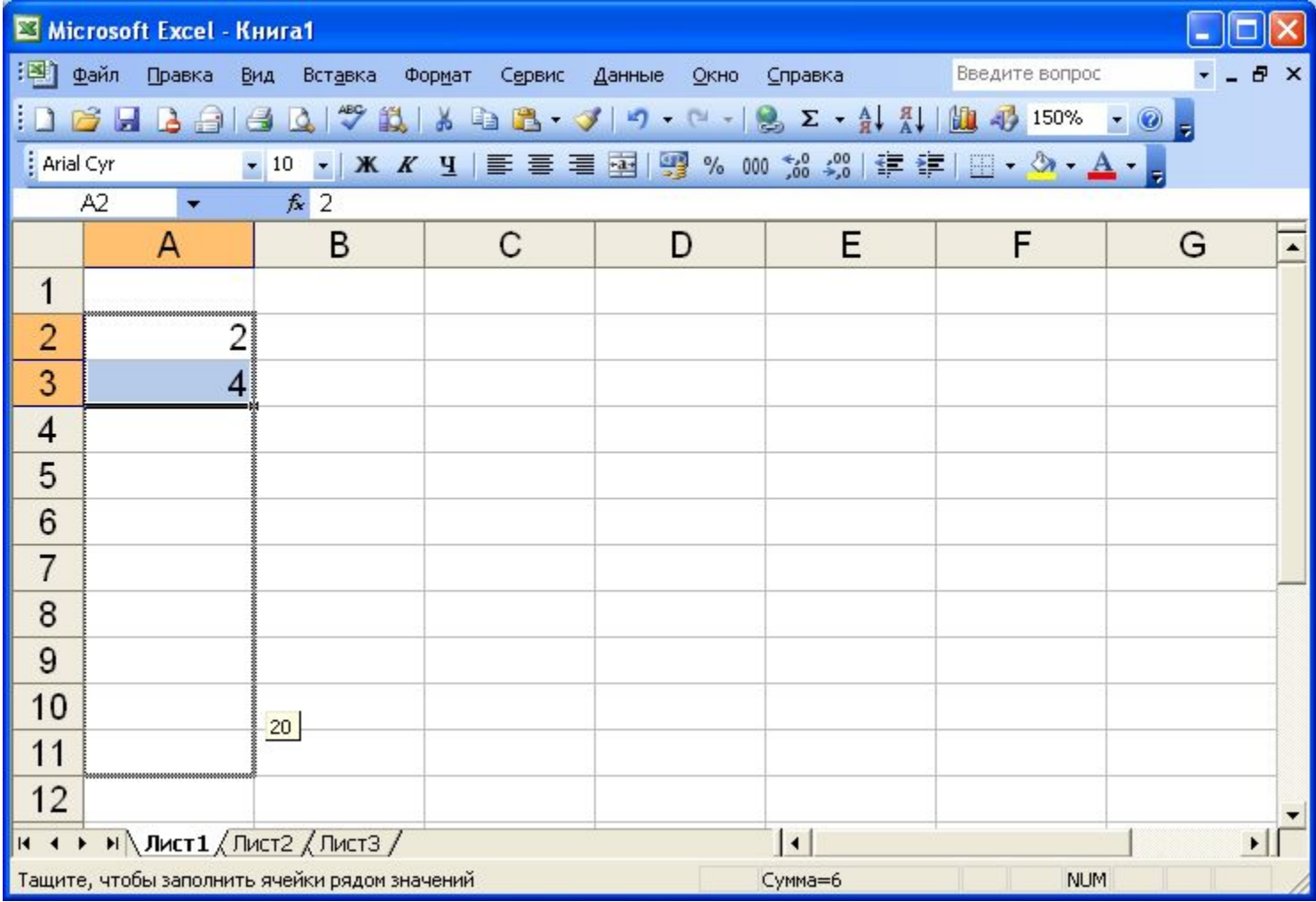

### **Автозаполнение**

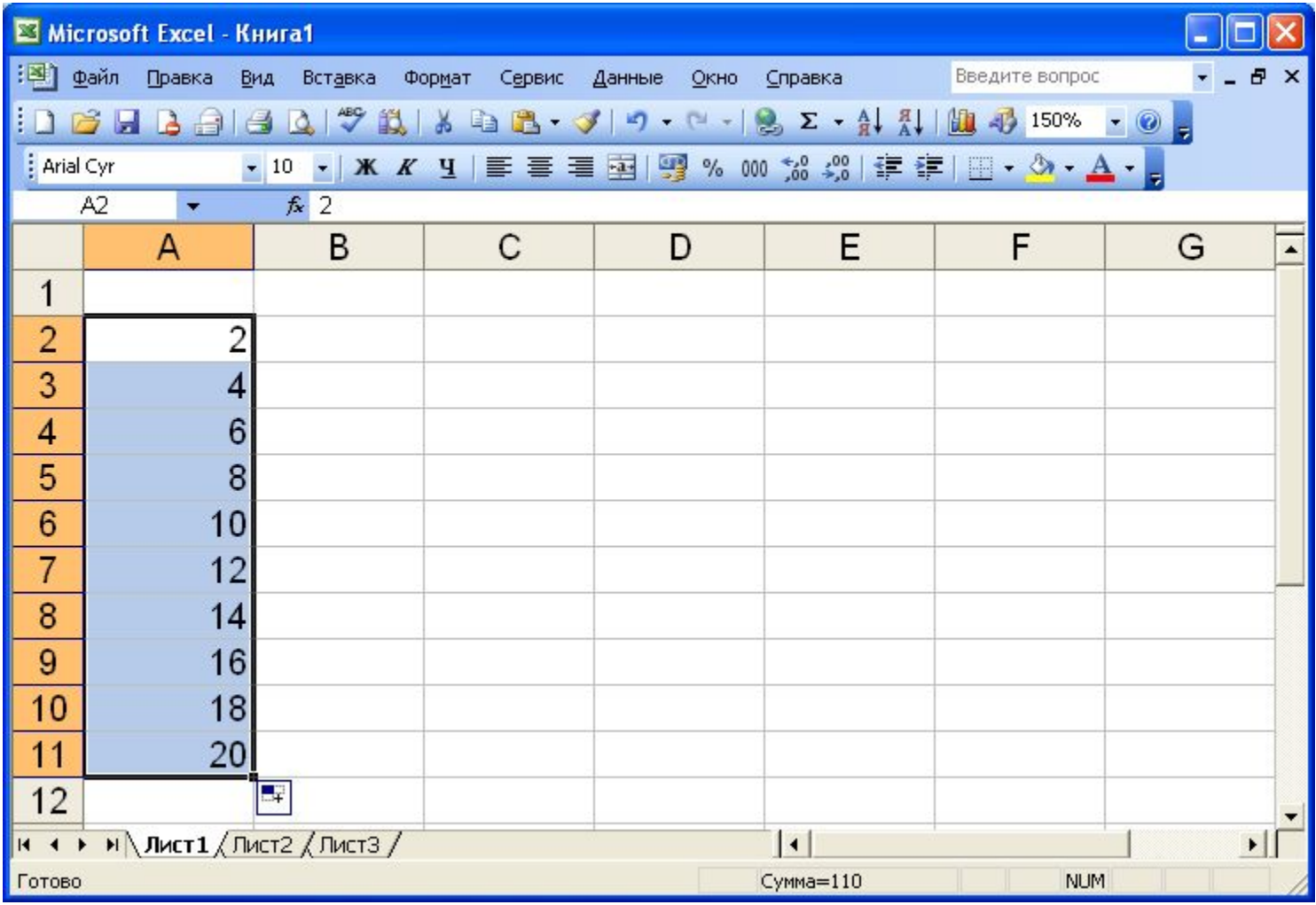

## **Автозаполнение**

#### **• Автозаполнение**:

- выделить не менее 2-х ячеек
- навести указатель на маркер автозаполнения;
- нажать кнопку мыши и заполнить ячейки методом протяжки.

#### **• Копирование**:

- выделить 1 ячейку;
- навести указатель на маркер автозаполнения;
- нажать кнопку мыши и заполнить ячейки методом протяжки.

## **Закрепление пройденного**

- Структура программы двумерный массив, состоящий из **столбцов** и **строк**.
- **• Столбцы** нумеруются буквами (**A, B, C, D, E, …**).
- **• Строки** нумеруются цифрами (**1, 2, 3, 4, 5, …**).
- **• Ячейка** минимальный элемент таблицы, имеющий адрес.
- **• Диапазон** подряд идущие ячейки в строке, столбце, или прямоугольнике.
- В ячейках могут храниться **данные и формулы**.
- В формулах могут использоваться имена ячеек (ссылки на адреса ячеек), 2 типа ссылок (относительная и абсолютная).
- Формула начинается знаком **равенства**.
- В ячейке отображается **результат** вычисления формулы.
- В **строке формул** можно увидеть формулу текущей ячейки.
- При изменениях данных формула пересчитываются **автоматически**.

## **Контрольные вопросы**

- Из чего состоит таблица?
- Как называется минимальный элемент таблицы?
- Как нумеруются ячейки таблицы?
- Какие типы ссылок используются в формулах?
- В чем отличие относительной и абсолютной ссылки?
- Как задается диапазон ячеек?
- Что может храниться в ячейках?
- С чего начинается формула?
- Когда формулы пересчитываются?
- Где можно увидеть формулу?